# Picviz finding a needle in a haystack

#### Sébastien Tricaud

INL

#### Usenix, San Diego 2008

# functions

Sébastien Tricaud (INL) [Picviz finding a needle in a haystack](#page-47-0) Usenix, San Diego 2008 1/47

<span id="page-0-0"></span> $QQ$ 

4 (D) 4 (B) 4 (B) 4 (B) 4

# Speaker: Sebastien Tricaud

- I Live and work in Paris (FR)
- Happy Linux user since 1995
- I work for INL as CRO:
	- The company (www.inl.fr), not the lab (www.inl.gov)
	- We work on Netfilter
	- We develop NuFW (GPL) and differenciate users from IP addresses
	- You define what each group is allowed to access, and NuFW enforces it at the network layer
	- We know which packets a given user sent
- Lead the French Honeynet project
- Developer of Linux PAM, Prelude IDS, OSSEC, Wolfotrack and Picviz

#### <stricaud@inl.fr>

 $\Omega$ 

**◆ロト→ 伊ト→ 毛ト→ 毛ト → 毛** 

# What are logs?

# **Syslogs**

Nov 6 13:12:04 quine avahi-daemon[2285]: Interface eth0.IPv4 no longer relevant for mDNS. Nov 6 13:12:06 quine ifplugd(eth0)[1811]: Program executed successfully. Nov 6 13:12:06 quine kernel: ADDRCONF(NETDEV\_UP): eth0: link is not ready Nov 6 13:12:24 quine kernel: Unhandled event received : 0x50

#### **Database**

sql> SELECT \* FROM logdb WHERE user = "ptc";

#### **Network**

08:50:01.522077 arp who-has 10.0.0.254 tell 10.0.0.1 08:50:01.522115 arp reply 10.0.0.254 is-at 00:69:de:ad:be:ef 08:50:01.522210 IP 192.168.0.1.5860 > 172.16.17.235.33373: UDP, length 25 08:50:01.522377 IP 192.168.0.1.5860 > 10.30.254.247.18946: UDP, length 25

#### **Others**

stderr, binary/text file, ...

Sébastien Tricaud (INL) [Picviz finding a needle in a haystack](#page-0-0) Usenix, San Diego 2008 3/47

 $\equiv$ 

<span id="page-2-0"></span> $\Omega$ 

 $(1,1)$   $(1,1)$   $(1,1)$   $(1,1)$   $(1,1)$   $(1,1)$   $(1,1)$   $(1,1)$   $(1,1)$   $(1,1)$   $(1,1)$   $(1,1)$   $(1,1)$   $(1,1)$ 

# What (normal) people do with them?

They grep

grep -i "segmentation fault" /var/log/\*

They watch

tail -f /var/log/messages

They use tools

OSSEC<sup>a</sup>, Prelude LML<sup>b</sup>, Sisyphus<sup>c</sup>...

<sup>a</sup>http://www.ossec.net <sup>b</sup>http://www.prelude-ids.org <sup>c</sup>http://www.cs.sandia.gov/ jrstear/sisyphus/

#### They even correlate!

http://security.ncsa.uiuc.edu/research/mithril/Mithril.html

Sébastien Tricaud (INL) [Picviz finding a needle in a haystack](#page-0-0) Usenix, San Diego 2008 4/47

Introduction What logs are

# What (normal) people do with them?

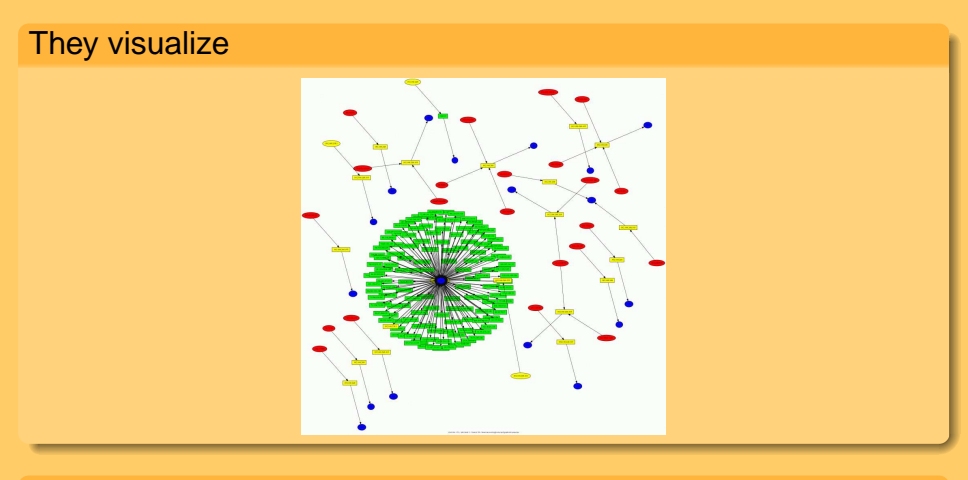

#### They even do communities!

http://www.secviz.org

# Actual issue<sup>1</sup>

- A lot of information
- Syslogs are unstructured
- Human interaction needed **after** the problem
- When automated, needs signatures (usually pcre based)
- Overwhelming a single machine

<sup>1</sup>yeah, it is not fixed yet, wait for WASL2009

Sébastien Tricaud (INL) [Picviz finding a needle in a haystack](#page-0-0) Usenix, San Diego 2008 6/47

 $\Omega$ 

 $(1,1)$   $(1,1)$   $(1,1)$   $(1,1)$   $(1,1)$   $(1,1)$   $(1,1)$   $(1,1)$   $(1,1)$   $(1,1)$   $(1,1)$   $(1,1)$   $(1,1)$   $(1,1)$ 

# Picviz and Honeynet

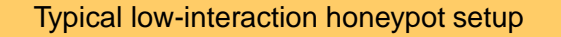

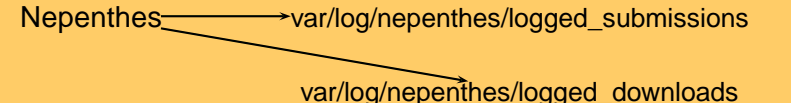

Snort /var/log/snort/alert

SSH authentication  $\rightarrow$ /var/log/auth.log (Debian Linux)

Auditd /var/log/audit/audit.log

 $\Omega$ 

 $(1,1)$   $(1,1)$   $(1,1)$   $(1,1)$   $(1,1)$   $(1,1)$   $(1,1)$   $(1,1)$   $(1,1)$   $(1,1)$   $(1,1)$   $(1,1)$   $(1,1)$   $(1,1)$ 

Introduction Honeypots fun

# $\Rightarrow$  220574 lines of logs in total

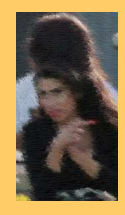

- This is a log overdose
- Most people are happy just to extract known patterns
- The French honeynet chapter is full of busy (lazy?) people
- Keep the fun where it is, avoid log file slavery

 $\Omega$ 

 $\mathcal{A}$  and  $\mathcal{A}$  in the set of  $\mathbb{R}$  is  $\mathcal{A}$  . The set

# Picviz

Deal with logs a better way. Use Picviz, that:

- Creates a picture of your logs
- Does not interpret anything, just displays logs as they are
- Is not signatures based
- Can deal with an infinity of events

 $\Omega$ 

 $(+)$   $(+)$   $(+)$   $(+)$   $(+)$   $(+)$   $(+)$   $(+)$ 

# Picviz

#### **Moto**

"Finding a needle in a haystack...

when you don't even know how the needle looks like"

 $\Omega$ 

 $\sqrt{m}$   $\rightarrow$   $\sqrt{m}$   $\rightarrow$   $\sqrt{m}$   $\rightarrow$ 

 $\leftarrow \Box \rightarrow$ 

# Picviz

#### **Moto**

"Finding a needle in a haystack...

when you don't even know how the needle looks like"

#### To generate pictures like this

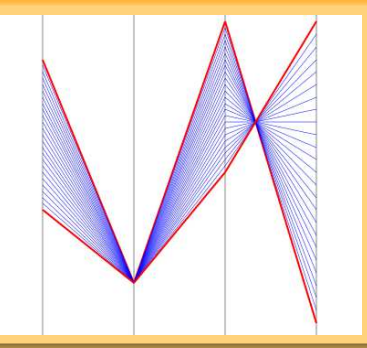

Sébastien Tricaud (INL) [Picviz finding a needle in a haystack](#page-0-0) Usenix, San Diego 2008 10/47

 $4190$ 

 $(1 + 4 + 1) + (1 + 1) + (1 + 1) +$ 

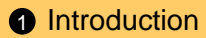

#### **2** [Parallel Coordinates](#page-12-0)

#### **8** [Picviz](#page-17-0)

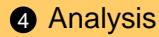

Sébastien Tricaud (INL) [Picviz finding a needle in a haystack](#page-0-0) Usenix, San Diego 2008 11/47

 $\equiv$ 

 $2Q$ 

 $\mathcal{A} \subseteq \mathcal{P} \times \{ \bigoplus \mathcal{P} \times \{ \bigoplus \mathcal{P} \times \{ \bigoplus \mathcal{P} \} \}$ 

# $\parallel$ -coords are

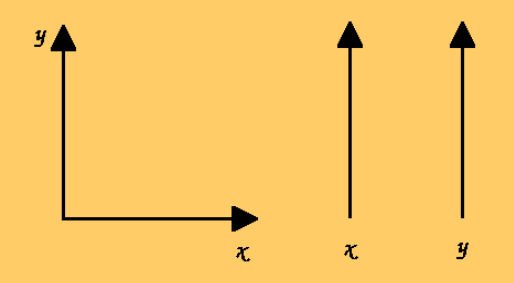

Sébastien Tricaud (INL) [Picviz finding a needle in a haystack](#page-0-0) Usenix, San Diego 2008 12/47

重

<span id="page-12-0"></span> $2Q$ 

**K ロ ▶ K 個 ▶ K 君 ▶ K 君 ▶** 

# **Inventors**

#### Invented by Maurice d'Ocagne in 1885

#### COORDONNÉES PARALLÈLES ET **AXIALE** MÉTHODE DE TRANSFORMATION

**GÉOMÉTRIQUE ET PROCÉDÉ** NOUVEAU DE CALCUL GRAPHIQUE DÉDUITS DE LA CONSIDÉRATION DES COORDONNÉES PARALLÉLLES

ISBN 978-1429700979

#### Applied by Alfred Inselberg in 1959

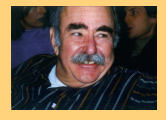

- Senior Fellow San Diego Supercomputing Center and Computer Science and Applied Mathematics Departments Tel Aviv University, Israel
- Conflict Resolution, One-Shot Problem and Air Traffic Control, 1st Canadian Conf. on Comp. Geom., 1989, 26-9

# $\|$ -coords

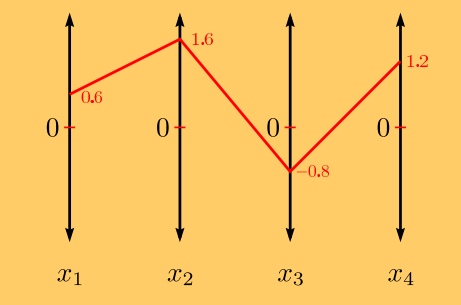

4 m k  $\leftarrow$   $\leftarrow$   $\leftarrow$ 

 $\vec{u} = (0.6, 1.6, -0.8, 1.2) \in \mathbb{R}^4$ 

#### **Properties**

- N-dimensions: one axis per dimension
- Axes are equidistants
- $\infty$  of events: one line per event
- Lowest value at each axis bottom

 $\Omega$ 

- イラト イラト

# $\parallel$ -coords correlation

#### x and y are linked by an affine relationship  $y = \alpha x + \beta$

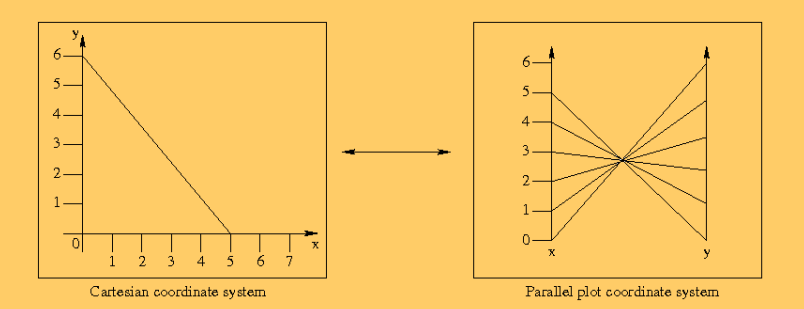

 $2Q$ 

 $\sqrt{m}$   $\rightarrow$   $\sqrt{m}$   $\rightarrow$   $\sqrt{m}$   $\rightarrow$ 

 $\leftarrow \Box \rightarrow$ 

# Todays objectives

Apply ||-coords to logs:

- Focus on security
- See if by doing this we succeed in finding things

<span id="page-16-0"></span> $2Q$ 

 $(1,1)$   $(1,1)$   $(1,1)$   $(1,1)$   $(1,1)$   $(1,1)$   $(1,1)$   $(1,1)$   $(1,1)$   $(1,1)$   $(1,1)$   $(1,1)$ 

#### **[Introduction](#page-2-0)**

#### 2 [Parallel Coordinates](#page-12-0)

#### **8** [Picviz](#page-17-0)

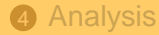

Sébastien Tricaud (INL) [Picviz finding a needle in a haystack](#page-0-0) Usenix, San Diego 2008 17/47

重

<span id="page-17-0"></span> $2Q$ 

**K ロ ▶ K 御 ▶ K 唐 ▶ K 唐 ▶** 

# Picviz goals

- Help to generate  $\parallel$ -coords images
- Scalable architecture (filters, real-time, . . . )
- Provide an interface to query lines and reorganize axes
- Mainly security oriented

 $\equiv$ 

 $OQ$ 

 $(1, 1)$   $(1, 1)$   $(1, 1)$   $(1, 1)$   $(1, 1)$   $(1, 1)$   $(1, 1)$   $(1, 1)$   $(1, 1)$   $(1, 1)$   $(1, 1)$ 

# Picviz world

#### Three main parts

- **Perl scripts**: Transforms your logs into Picviz graph description language (PGDL)
- **pcv**: CLI to transforme PGDL into an image
- **picviz-gui**: Frontend

#### Code architecture

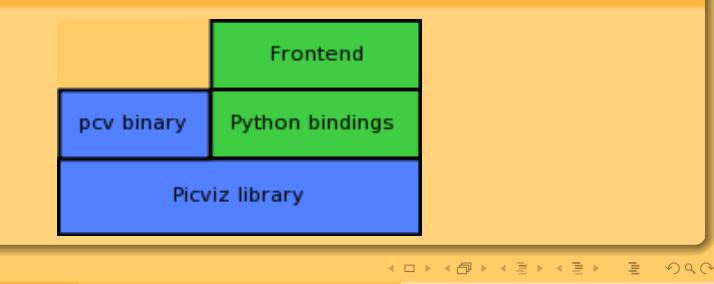

Sébastien Tricaud (INL) [Picviz finding a needle in a haystack](#page-0-0) Usenix, San Diego 2008 19/47

Picviz Architecture

# Global architecture

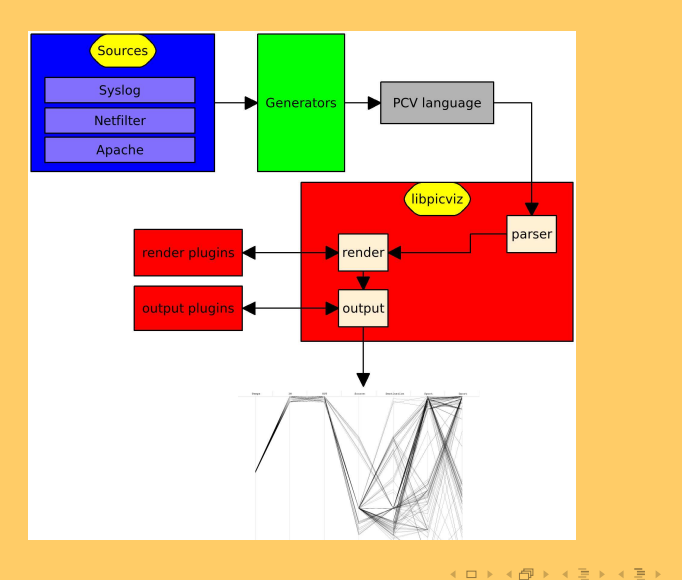

Sébastien Tricaud (INL) [Picviz finding a needle in a haystack](#page-0-0) Usenix, San Diego 2008 20/47

重

 $2Q$ 

Picviz Architecture

## Use

```
PGDL source
header \{ title = "Usenix WASL 2008"; \}axes {
  timeline t;
    integer in;
}
data {
   t="14:42", in="12" [color="red"];
   t="14:45", in="432";
}
```
#### Genererate the image

```
pcv -Tpngcairo file.pcv 'filter' > out.png
```
Sébastien Tricaud (INL) [Picviz finding a needle in a haystack](#page-0-0) Usenix, San Diego 2008 21/47

<span id="page-21-0"></span>

(ロ) (個) (目) (目) (目) 目 のQ(O)

## Axes

#### **Types**

- Time: timeline, years
- Numbers: integer, short, gold, char
- Addresses: ipv4, ipv6
- Strings: string
- Specials: enum, ln

#### **Properties**

- relative: to place data relatively to each other
- print: to turn off data value printing
- label: display this name

<span id="page-22-0"></span> $\Omega$ 

4 点

# **Strings**

- The hardest variable to place
- Two algorithms can be chosen:
	- Basic: Ascii value addition and place the string compared to a famous quote<sup>2</sup>
	- Prefix: strings are placed collision-safe with their first 4/8 characters (prefix size is architecture dependent)

<span id="page-23-0"></span> $2$ The competent programmer is fully aware of the limited size of his own skull. He therefore approaches his task with full humility, and avoi[ds](#page-22-0) c[le](#page-24-0)[ve](#page-22-0)s t[ri](#page-24-0)[c](#page-21-0)[k](#page-22-0)[s](#page-25-0) [li](#page-26-0)[ke](#page-16-0) [th](#page-30-0)[e](#page-31-0) [p](#page-0-0)[lagu](#page-47-0)e.  $\sim$ 

# **Enumerations**

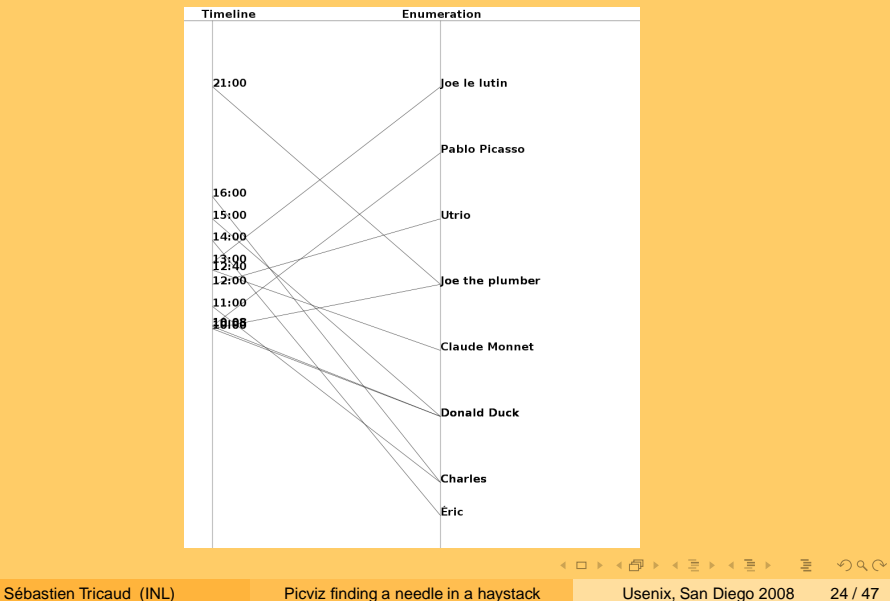

<span id="page-24-0"></span>

Picviz Picviz Graph Description Language

#### Lines

#### **Properties**

- color: line color
	- red
	- $\bullet$  #ff0000
	- $\bullet$  (1,0,0)
- penwidth: line width

#### Why a custom format? why not CSV?

- Flipping the axis order is as simple as moving the axis declaration order
- Line properties are aready computed by generators
- Actually CSV can be used as input, it is simply converted into PGDL

画

<span id="page-25-0"></span> $\Omega$ 

# Some CLI options

- **-r..r**: Increase the image height and width
- **-a**: Display lines values
- **-Ln**: Display value every n lines
- **-Tplugin**: Output plugin
- **-Rplugin**: Rendering plugin
- **-Astuff**: Plugins argument

画

<span id="page-26-0"></span> $\Omega$ 

## Filter

- Plot filtering: show plot > 250 on axis 2
- Plot percentage filtering: show plot > 50% on axis 2
- String filtering: hide value = ".\*[fF]oo.\*" on axis 1

## Eg.: Display only lines going < 10% on the axis 2 and carrying the value "denied" on the axis 4

pcv -Tpngcairo fichierlog.pcv 'show plot < 10% on axis 2 and value = "denied" on axis 4' >filtered.png

 $OQ$ 

 $(1,1)$   $(1,1)$   $(1,1)$   $(1,1)$   $(1,1)$   $(1,1)$   $(1,1)$   $(1,1)$   $(1,1)$   $(1,1)$   $(1,1)$   $(1,1)$ 

# Frequency analysis

- The more an event appears, the higher the frequency is
- Break lines color to do a gradient
- from green (low) to red (high) via yellow (medium)
- Two modes:
	- Axes pair (standard)
	- Infection (virus)

Create an image with the virus frequency analysis mode pcv -Tpngcairo -Rheatline -Avirus file.pcv > out.png

 $\Omega$ 

 $(1, 1)$   $(1, 1)$   $(1, 1)$   $(1, 1)$   $(1, 1)$   $(1, 1)$   $(1, 1)$   $(1, 1)$   $(1, 1)$   $(1, 1)$   $(1, 1)$ 

Picviz Example

# Let's see my syslog in  $\parallel$ -coords

#### We run

syslog2picviz.pl /var/log/syslog\* > syslog.pcv pcv -Tpngcairo syslog.pcv > syslog.png

# We have red = kernel logs **TIME Lon**

Sébastien Tricaud (INL) [Picviz finding a needle in a haystack](#page-0-0) Usenix, San Diego 2008 29/47

# Real-time

# Start Picviz with a socket to listen at and a template to use pcv -Tpngcairo -s local.sock -t samples/test1.pcv -o out.png "

#### **Client**

echo "t='12:00', i='100', s='Hello, World!';" > local.sock

Sébastien Tricaud (INL) [Picviz finding a needle in a haystack](#page-0-0) Usenix, San Diego 2008 30/47

<span id="page-30-0"></span> $\Omega$ 

 $(1,1)$   $(1,1)$   $(1,1)$   $(1,1)$   $(1,1)$   $(1,1)$   $(1,1)$   $(1,1)$   $(1,1)$   $(1,1)$   $(1,1)$   $(1,1)$   $(1,1)$   $(1,1)$ 

#### **[Introduction](#page-2-0)**

2 [Parallel Coordinates](#page-12-0)

#### **3** [Picviz](#page-17-0)

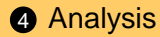

Sébastien Tricaud (INL) [Picviz finding a needle in a haystack](#page-0-0) Usenix, San Diego 2008 31/47

重

<span id="page-31-0"></span> $2Q$ 

**K ロ ▶ K 御 ▶ K 唐 ▶ K 唐 ▶** 

# Nmap

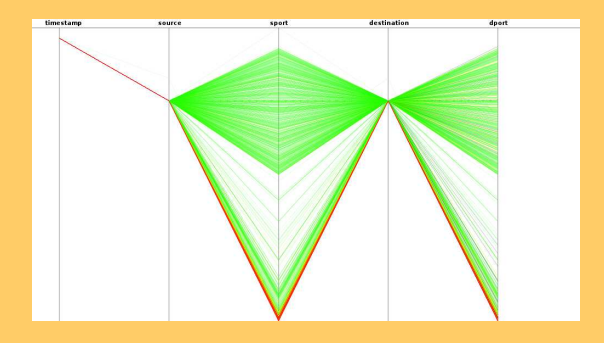

# Command line

pcv -Tpngcairo nmap-scan.pcv -Rheatline -r >nmap.png

Sébastien Tricaud (INL) [Picviz finding a needle in a haystack](#page-0-0) Usenix, San Diego 2008 32/47

 $\equiv$ 

 $2Q$ 

**≮ロ ▶ ⊀ 御 ▶ ⊀ 君 ▶ ⊀ 君 ▶** 

# Nmap: only lowest ports

![](_page_33_Figure_3.jpeg)

#### Commnd line

pcv -Tpngcairo nmap-scan.pcv -Rheatline -r 'show plot < 5% on axis 5' >nmap2.png

Sébastien Tricaud (INL) [Picviz finding a needle in a haystack](#page-0-0) Usenix, San Diego 2008 33/47

 $\Omega$ 

 $\sqrt{m}$   $\rightarrow$   $\sqrt{m}$   $\rightarrow$   $\sqrt{m}$   $\rightarrow$ 

4日下

# OpenVPN Traffic

![](_page_34_Figure_3.jpeg)

Sébastien Tricaud (INL) [Picviz finding a needle in a haystack](#page-0-0) Usenix, San Diego 2008 34 / 47

重

 $2990$ 

 $\mathcal{A} \subseteq \mathcal{P} \times \{ \bigoplus \mathcal{P} \times \{ \bigoplus \mathcal{P} \times \{ \bigoplus \mathcal{P} \} \}$ 

# SSH authentication

![](_page_35_Picture_3.jpeg)

Sébastien Tricaud (INL) [Picviz finding a needle in a haystack](#page-0-0) Usenix, San Diego 2008 35/47

 $2QQ$ 

(ロ) (個) (目) (美) (

# Detect a weird behavior

It is sometime simple to automate a behavior we don't want that  $\parallel$ -coord helped to see.

- Based on SSH authentication log, We alert the administrator if:
	- Many different IP log on the same account
	- If a user authenticated in different maners
	- A login IP address matches the Dshield database<sup>3</sup>
- http://www.wallinfire.net/files/artcore.pl

 $\Omega$ 

 $(1.11 \times 1.00 \times 1.00) \times 10^{-1}$ 

# SSH scan

![](_page_37_Figure_3.jpeg)

#### PGDL source

. . .

time="05:08", source="192.168.0.42", log="Failed keyboard-interactive/pam for invalid user lindsey"; time="05:08", source="192.168.0.42", log="Failed keyboard-interactive/pam for invalid user ashlyn";

# **Botnet**

![](_page_38_Figure_3.jpeg)

Sébastien Tricaud (INL) [Picviz finding a needle in a haystack](#page-0-0) Usenix, San Diego 2008 38 / 47

 $2QQ$ 

K ロ ト K 個 ト K 差 ト K 差 ト … 差

# Analysis objectives

On my webserveur, Apache access.log has 412429 lines:

- **1** How to easily understand those logs?
- **2** How to detect attacks?

 $\Omega$ 

 $(1,1)$   $(1,1)$   $(1,1)$   $(1,1)$   $(1,1)$   $(1,1)$   $(1,1)$   $(1,1)$   $(1,1)$   $(1,1)$   $(1,1)$   $(1,1)$ 

# Create the picture

#### Generate the PGDL

perl apache-access2picviz /var/log/apache2/access.wallinfire.net.log >access-wallinfire.net.pcv

# Generate an image with frequencies, high resolution + text

pcv -Tpngcairo -Rheatline -Avirus -rrrrrrrra access-wallinfire.net.pcv >access.png

 $\Omega$ 

 $(1, 1)$   $(1, 1)$   $(1, 1)$   $(1, 1)$   $(1, 1)$   $(1, 1)$   $(1, 1)$   $(1, 1)$   $(1, 1)$   $(1, 1)$   $(1, 1)$ 

# **Result**

![](_page_41_Picture_3.jpeg)

![](_page_41_Picture_39.jpeg)

K ロ ト K 個 ト K 差 ト K 差 ト 一 差 . [Picviz finding a needle in a haystack](#page-0-0) Usenix, San Diego 2008 41 / 47

 $2990$ 

# Filter weird urls

#### Generate an image with frequences, high resolution, text + filter

pcv -Tpngcairo -Rheatline -Avirus -rrrrrrrra 'show plot > 50% on axis 4' access-wallinfire.net.pcv >urls-abnormals.png

Sébastien Tricaud (INL) [Picviz finding a needle in a haystack](#page-0-0) Usenix, San Diego 2008 42/47

 $\Omega$ 

 $(1,1)$   $(1,1)$   $(1,1)$   $(1,1)$   $(1,1)$   $(1,1)$   $(1,1)$   $(1,1)$   $(1,1)$   $(1,1)$   $(1,1)$   $(1,1)$   $(1,1)$   $(1,1)$ 

# **Result**

![](_page_43_Figure_3.jpeg)

 $2Q$ 

K ロ X K 個 X K 差 X K 差 X … 差 .

# Every IP is suspicious

#### We take to easy to read IP: 213.192.60.19

\$ host 213.192.60.19 19.60.192.213.in-addr.arpa domain name pointer gw9.vslesy.cz.

Sébastien Tricaud (INL) [Picviz finding a needle in a haystack](#page-0-0) Usenix, San Diego 2008 44/47

 $\Omega$ 

 $(0.11)$   $(0.11)$   $(0.11)$   $(0.11)$   $(0.11)$   $(0.11)$   $(0.11)$ 

# Who is it?

- We search on http://www.dshield.org: nothing
- We search on Google: **\*tada\***

![](_page_45_Picture_4.jpeg)

 $\Omega$ 

# Roadmap

- 0.5 version going to be released very soon
- Windows port, anyone?
- Add more frequencies types
- Share the work among several machines
- More work is needed on the frontend
- Divider type, to split a string into several axes and put more than an axis per variable

 $\Omega$ 

 $(1.11 \times 1.00 \times 1.00) \times 10^{-1}$ 

Conclusion

# Questions?

- Email: stricaud@inl.fr
- Blog: http://www.gscore.org/blog
- Get the sources: svn co http://www.wallinfire.net/svn-picviz

 $\equiv$ 

<span id="page-47-0"></span> $\Omega$ 

 $(1, 1)$   $(1, 1)$   $(1, 1)$   $(1, 1)$   $(1, 1)$   $(1, 1)$   $(1, 1)$   $(1, 1)$   $(1, 1)$   $(1, 1)$   $(1, 1)$